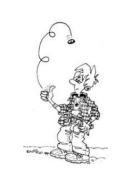

# CH IX Probabilités

I) Vocabulaire :

On réalise une expérience aléatoire qui consiste à lancer deux fois de suite une pièce de monnaie. Combien de fois pensez-vous obtenir « FACE » ?

 $\Box$  0 fois  $\Box$  1 fois  $\Box$  2 fois  $\Box$  Je ne sais pas

On réalise une expérience aléatoire. On lance 10 fois de suite cette pièce de monnaie. Êtes-vous certain d'obtenir au moins une fois « FACE » ?

Oui Non

Une expérience aléatoire est ………………………………………………………………………………………………………… ………………………………………………………………………………………………………………………………………………………………

On lance un dé à 6 faces, quelles sont les valeurs possibles que l'on peut obtenir ?

On tire au hasard une boule dans une urne contenant 6 boules indiscernables au toucher, sur lesquelles sont inscrites les voyelles. Quelles sont les valeurs possibles que l'on peut obtenir ?

…………………………………………

On lance un dé comportant 2 faces marquées 0, deux faces marquées 1, une face marquée 2 et une face marquée 3. Quelles sont les valeurs possibles que l'on peut obtenir ?

…………………………………………

On appelle …………………………………………………………le résultat possible d'une expérience aléatoire. L'ensemble des issues ou éventualités est appelé …………………, que l'on note …… (Oméga en grec)

Exemple : Lorsque l'on jette un dé, l'univers …… = {………………………………………………………………}

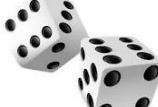

Une expérience aléatoire consiste à lancer un dé à six faces, numérotées de 1 à 6, et à regarder le numéro obtenu.

Relier chaque expression à ses issues.

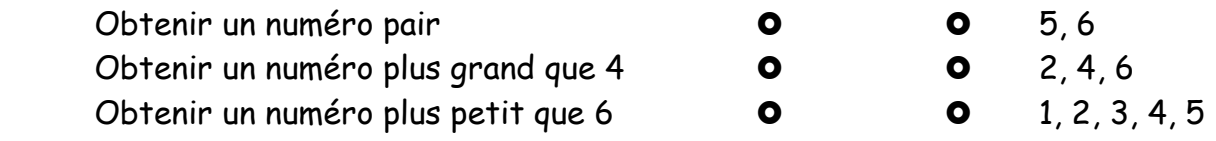

On appelle événement ……………………………………………………………………………………………………………………… …………………………………………………………………………………………………………………………………………………………………… ……………………………………………………………………………………………………………………………………………………………………

On lance 50 fois une pièce de monnaie et on note les résultats. On obtient 30 fois « PILE » et 20 fois « FACE ». La fréquence d'obtenir « PILE » est ici de 50  $\frac{30}{50}$  = 0,6 et la fréquence d'obtenir « FACE » est ici de 50  $\frac{20}{50}$  = 0,4.

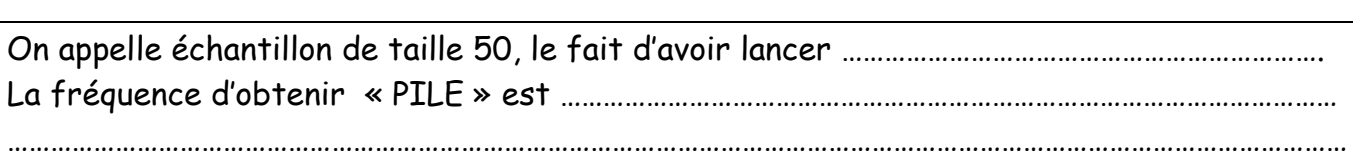

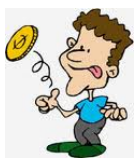

#### II) Fluctuation d'une fréquence selon les échantillons :

7 élèves A, B, C, D, E, F et G lancent chacun 50 fois une pièce de monnaie et notent les résultats.

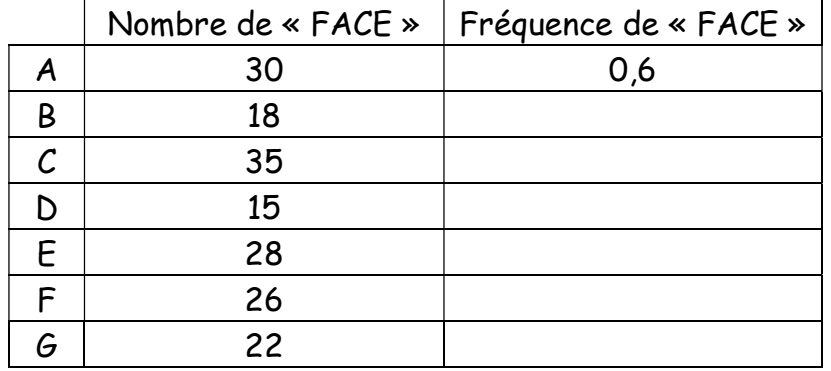

Chacun des lanceurs n'a pas obtenu le même nombre d'événement « Obtenir FACE », les fréquences diffèrent donc. On observe donc une ………………………………………… de la fréquence selon l'échantillon.

Fluctuer signifie ……………………………………………………………………………………………………………………………………

#### III) Stabilisation de la fréquence lorsque la taille de l'échantillon augmente :

Les 7 élèves précédents cumulent ensuite successivement leurs résultats : A avec B, puis A et B avec C etc… Compléter le tableau de valeurs suivant :

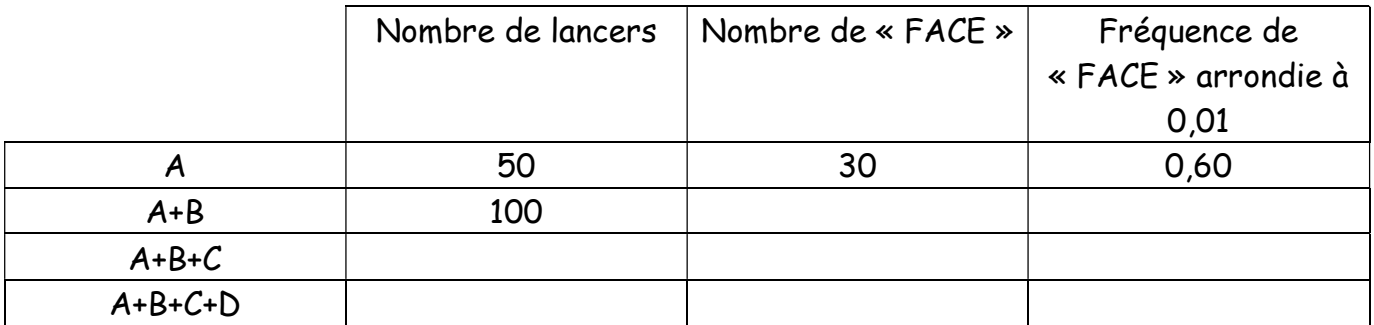

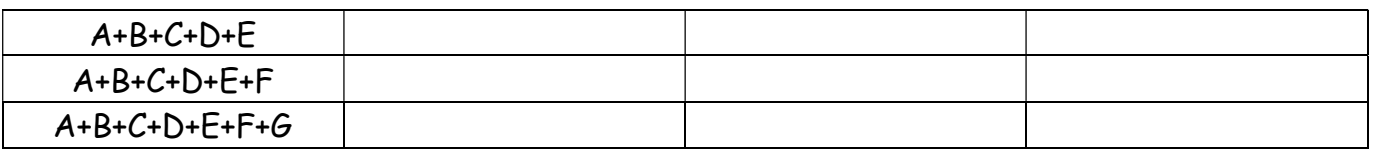

Rayer les encadrés inutiles dans les expressions suivantes :

- La fréquence de « FACE » fluctue / ne fluctue pas selon l'échantillon.
- Lorsque la taille de l'échantillon augmente, la fluctuation des fréquences de « FACE » est  $|$ moins /  $|$ plus grande.
- Lorsque la taille de l'échantillon augmente, la fréquence de « FACE » se stabilise /  $ne$  se stabilise pas vers 0,5.

IV) Évaluer une probabilité :

La probabilité d'une issue est la valeur vers laquelle la fréquence ……………………………………. Une probabilité est un nombre compris entre ………… et ………….

Donner la probabilité de l'issue « FACE » lors d'un lancer d'une pièce de monnaie. On  $\acute{e}$ crit : p(FACE) = ........... De la même manière quelle est la probabilité d'obtenir l'événement « PILE » ?  $p(PILE) =$  …………

Si on additionne p(PILE) + p(FACE) = ………………………………………………………………

La somme des probabilités de toutes les issues d'une expérience aléatoire est égale à …….

Lorsqu'on lance un dé à six faces, quelles sont les issues possibles ?

……………………………………………………

Si on lance ce dé un très grand nombre de fois , on dira qu'il y a une 1 chance sur 6 d'obtenir la face 3. Autrement dit, la probabilité d'avoir l'événement A « Obtenir un 3 »  $est : p(A) =$  ...........

Il y a autant de chances d'obtenir un 1 que d'obtenir un 2, un 3, un 4, un 5 ou un 6. C'est une situation d'équiprobabilité.

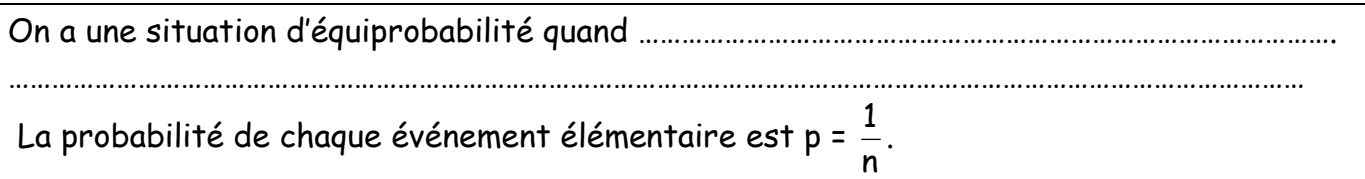

Dénombrer pour calculer une probabilité (5 min 11) https://www.youtube.com/watch?v=5ZNYG3e2g\_k&feature=youtu.be Exercice : On utilise un jeu de 32 cartes. Quelles sont les probabilités d'obtenir les événements A, B, C, D et E

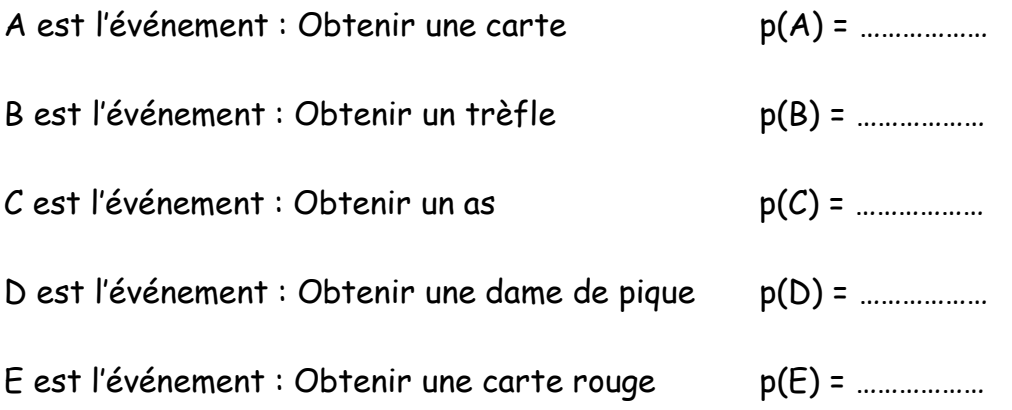

### Comment utiliser un arbre pour calculer une probabilité ?

Une urne contient trois boules de couleurs différentes (jaune, verte, bleue). On tire au hasard une première boule, on la remet dans l'urne après avoir noté sa couleur. On tire une seconde boule, on note sa couleur.

1) A l'aide d'un arbre déterminer toutes les issues de cette expérience aléatoire.

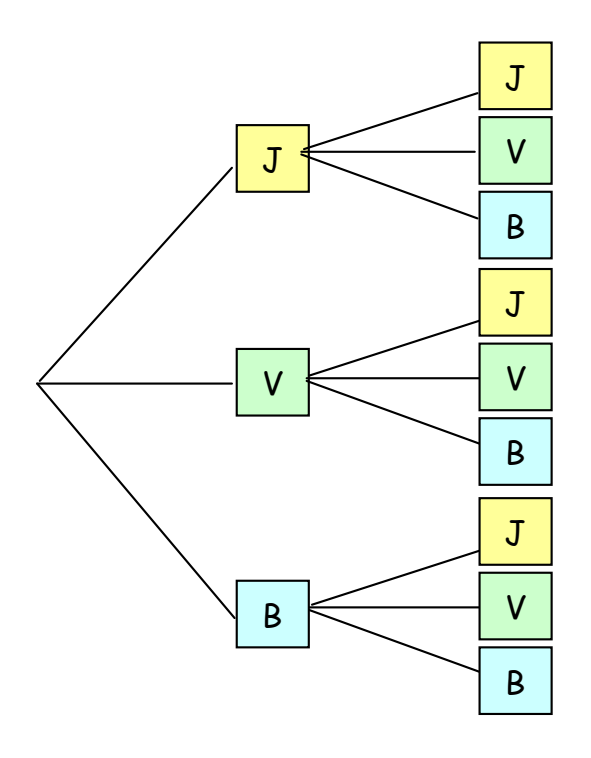

Il y a 9 issues pour cette expérience.  $\Omega$  = {……………………………………………………………………}.

2) Déterminer les issues de l'événement « les deux boules sont de la même couleur »

………………………………………………

- 3) Quelle est la probabilité de tirer deux boules de même couleur ? = ……………………
- 4) Quelle la probabilité de tirer deux boules bleues ?

= ………………

5) Quelle est la probabilité de tirer deux

boules dont la première est verte ? = ………………………………

Exercice : Un sac contient deux boules jaunes  $J_1$  et  $J_2$  et une boule rouge R. On tire successivement deux boules en remettant la boule dans le sac avant de tirer la suivante. 1) Représenter l'Univers  $\Omega$  de cette expérience aléatoire.

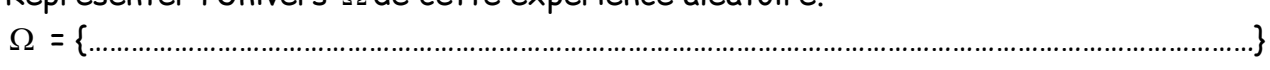

- 2) Les issues sont-elles équiprobables ? …………………………
- 3) Déterminer le nombre d'issues pour les événements suivants :
- A « La première boule est jaune » ………………………………
- B « La deuxième boule est rouge » ………………………………
- 4) Calculer p(A), puis p(B). Vous donnerez la valeur exacte, puis une valeur approchée à  $10^{-3}$  prés.

p(A) = ……………………………………………………………………

p(B) = ……………………………………………………………………

Calculer une probabilité à deux épreuves (arbre) (8 min 32) https://www.youtube.com/watch?v=gFnCzFIjtqk&feature=youtu.be

VI) Comment utiliser un tableau pour calculer une probabilité ?

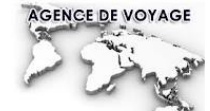

 En 2010 une agence de voyage a organisé 5000 voyages à la semaine ou pour le week-end dans deux pays étrangers: l'Angleterre et l'Italie.

Seulement 25 % des voyages durent une semaine. 65 % des voyages ont pour destination l'Angleterre, et 80 % de ces voyages durent 1 week-end.

- a) Représenter la situation à l'aide d'un tableau.
- b) Si on interroge un voyageur au hasard pour une enquête de satisfaction, quelle est la probabilité qu'il soit parti en Italie pour une semaine.

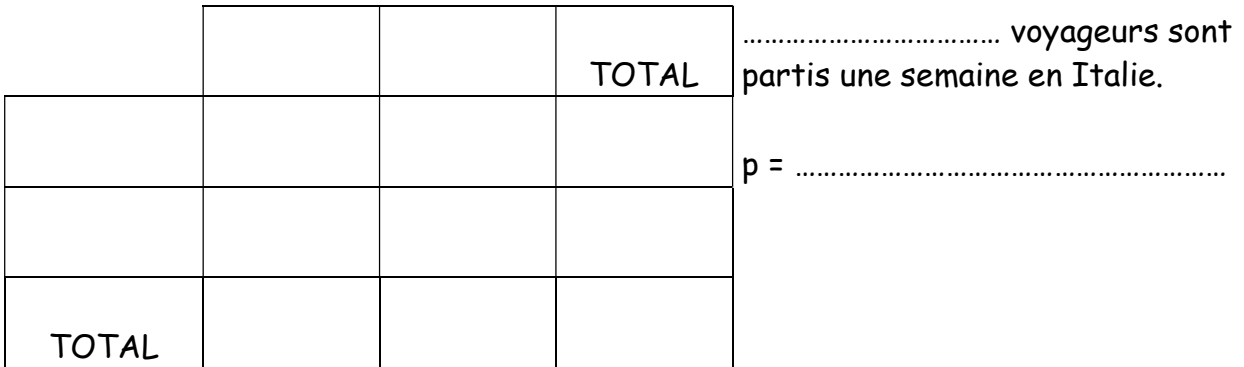

Calculer une probabilité à l'aide d'un tableau ( 7 min 43 ) https://www.youtube.com/watch?v=aVXgUHx6ICA&feature=youtu.be

Exercice : En France la répartition des groupes sanguins est la suivante :

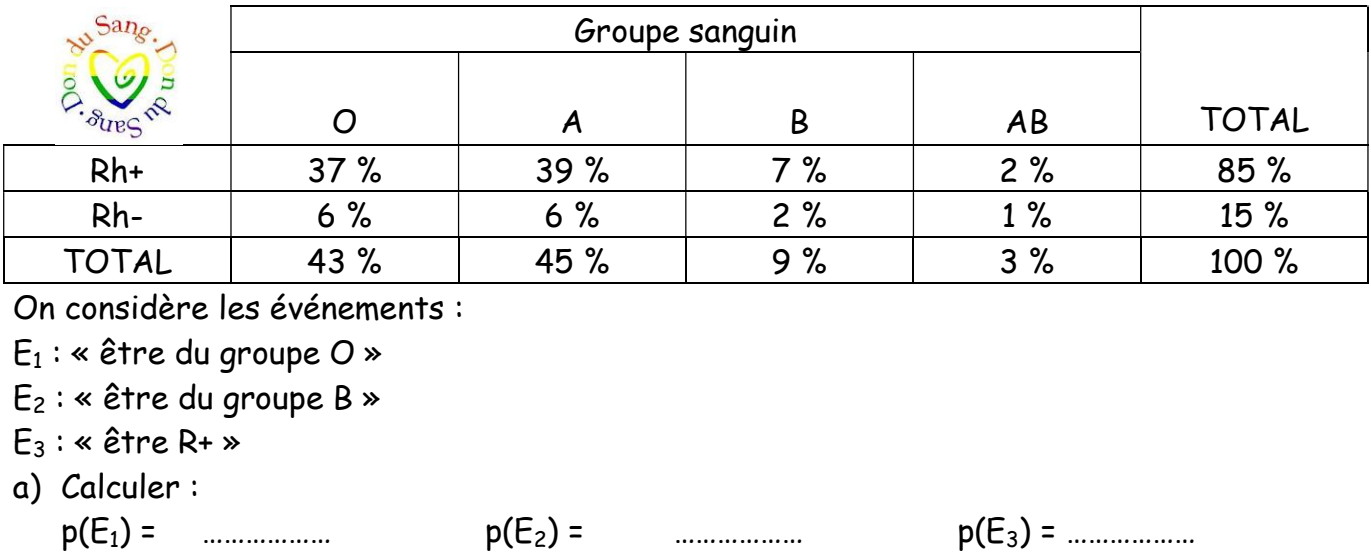

### VII) Utiliser l'ordinateur pour faire des probabilités :

Les tableurs Excel ou Calc peuvent donner au hasard des nombres compris entre 0 et 1 en prenant la fonction  $=ALEA()$ .

Suivant les exercices proposés, il sera possible d'effectuer des tirages aléatoires.

Exemple : Avec le logiciel Calc : On souhaite simuler le jeu de roulette. Une boule peut donc tirer au hasard un nombre compris entre 0 et 36, soient 37 possibilités. On va donc multiplier la fonction ALEA() par 37 et prendre la partie entière du résultat.

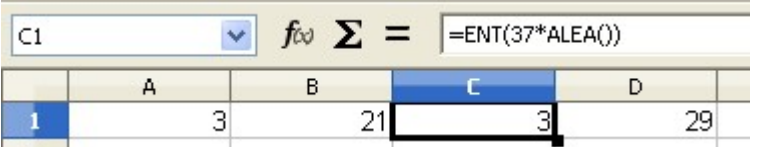

Il existe une autre fonction mathématique du tableur qui donne le même résultat, il s'agit de la formule =ALEA.ENTRE.BORNES(0;36)

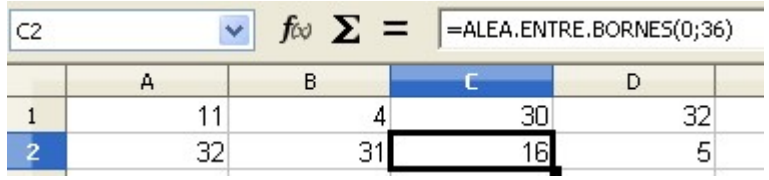

En appuyant sur les touches CTRL + MAJ + F9 du clavier, l'ordinateur recalcule automatiquement les formules du tirage aléatoire.

On peut utiliser d'autre formules telles que :

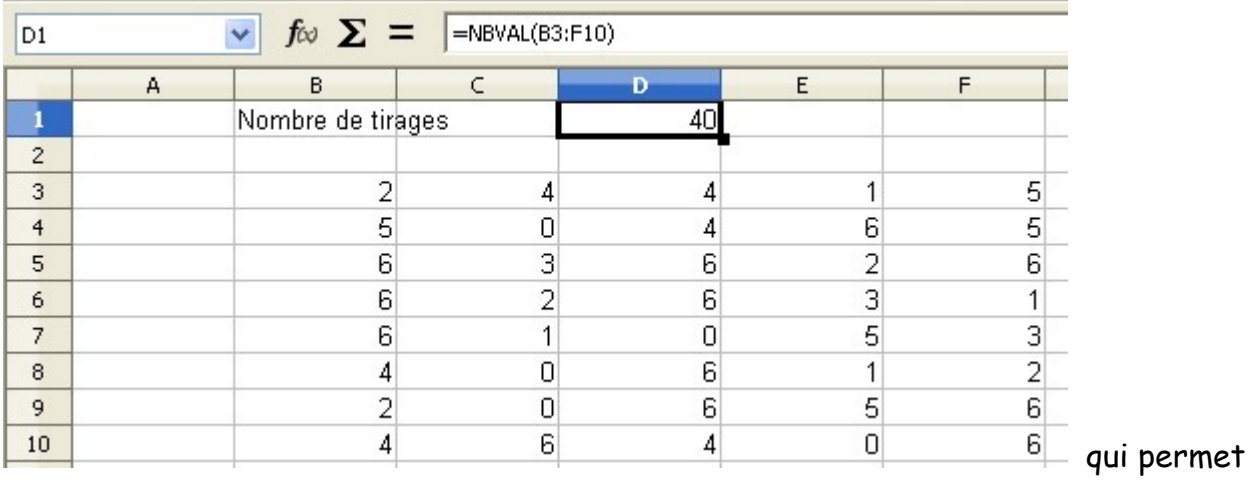

## d'obtenir le nombre de tirage.

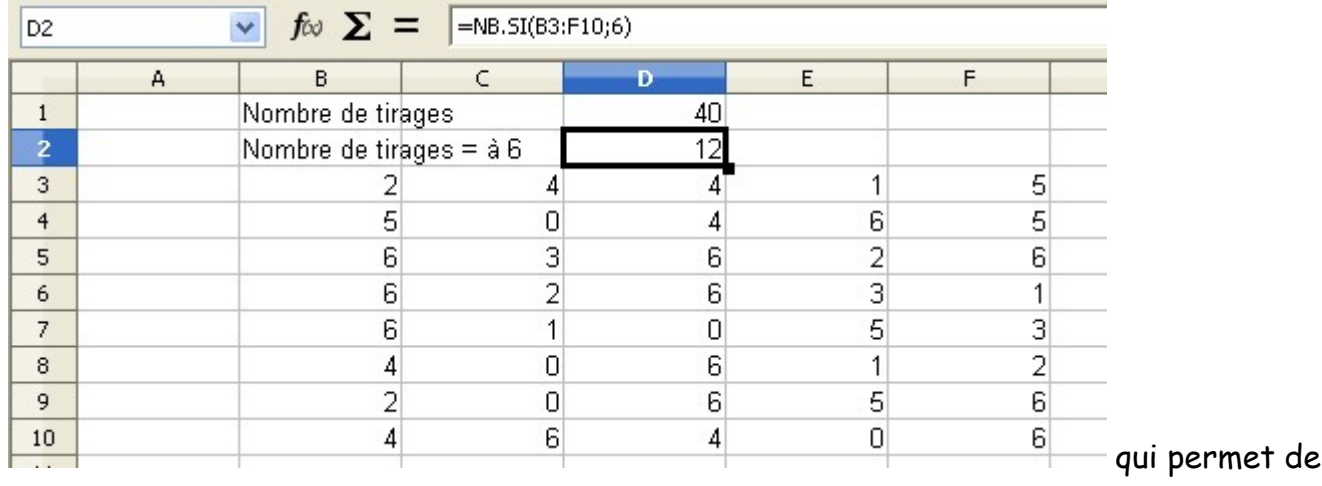

calculer le nombre de tirages correspondant à 6.